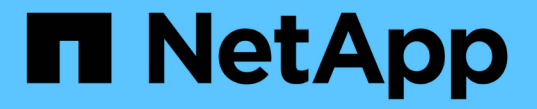

### ストレージノードの管理 StorageGRID 11.5

NetApp April 11, 2024

This PDF was generated from https://docs.netapp.com/ja-jp/storagegrid-115/admin/what-storage-nodeis.html on April 11, 2024. Always check docs.netapp.com for the latest.

# 目次

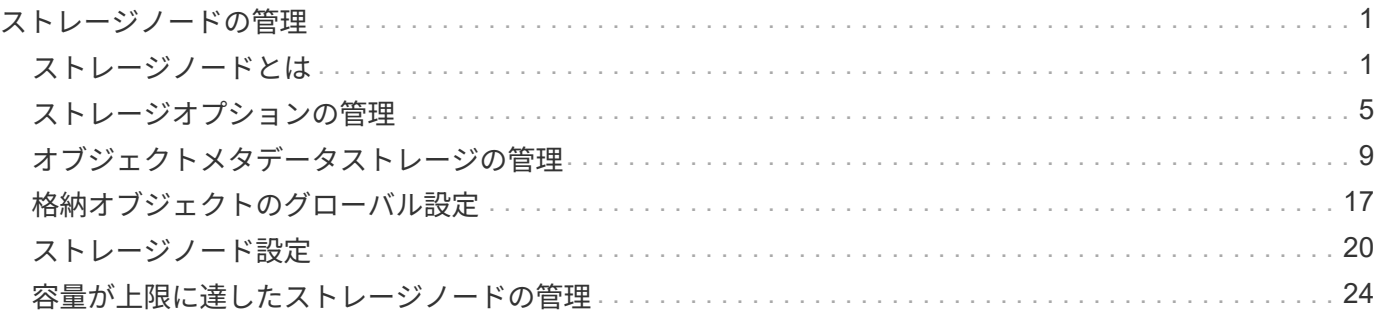

## <span id="page-2-0"></span>ストレージノードの管理

ストレージノードは、ディスクストレージの容量とサービスを提供します。ストレージ ノードを管理するには、各ノードの使用可能なスペース量を監視し、しきい値を設定 し、ストレージノードの設定を適用します。

- ["](#page-2-1)[ストレージノードとは](#page-2-1)["](#page-2-1)
- ["](#page-6-0)[ストレージオプションの管理](#page-6-0)["](#page-6-0)
- ["](#page-10-0)[オブジェクトメタデータストレージの管理](#page-10-0)["](#page-10-0)
- ["](#page-18-0)[格納オブジェクトのグローバル設定](#page-18-0)["](#page-18-0)
- ["](#page-21-0)[ストレージノード設定](#page-21-0)["](#page-21-0)
- ["](#page-25-0)[容量が上限に達したストレージノードの管理](#page-25-0)["](#page-25-0)

### <span id="page-2-1"></span>ストレージノードとは

ストレージノードは、オブジェクトデータとメタデータを管理および格納します。各 StorageGRID システムには、少なくとも 3 つのストレージノードが必要です。サイトが 複数ある場合は、 StorageGRID システム内の各サイトにも 3 つのストレージノードが 必要です。

ストレージノードには、ディスク上のオブジェクトデータとメタデータを格納、移動、検証し、読み出すため に必要なサービスとプロセスを提供します。ストレージノードに関する詳細情報は、\* Nodes \*ページで確認 できます。

### **ADC**サービスとは

Administrative Domain Controller (ADC) サービスは、グリッドノードとその相互接続を認証します。ADC サービスは、サイトにある最初の 3 つのストレージノード上でホストされます。

ADC サービスは、サービスの場所や可用性などのトポロジ情報を管理します。あるグリッドノードが別のグ リッドノードからの情報を必要とする場合や、別のグリッドノードによる処理を必要とする場合、そのグリッ ドノードは ADC サービスにアクセスして要求に最適なグリッドノードを見つけます。また、ADCサービス はStorageGRID 環境の設定バンドルのコピーを保持するため、すべてのグリッドノードは現在の設定情報を 取得できます。ストレージノードのADC情報は、グリッドトポロジのページ(サポート**\***グリッドトポロジ) で表示できます。

分散された処理および孤立した処理に対応するため、各 ADC サービスは、証明書、設定バンドル、およびサ ービスやトポロジに関する情報を、 StorageGRID システム内の他の ADC サービスと同期します。

一般に、すべてのグリッドノードは少なくとも 1 つの ADC サービスへの接続を維持し、これにより、グリッ ドノードは常に最新情報にアクセスします。ADC サービスに接続したグリッドノードは他のグリッドノード の証明書をキャッシュするため、ある ADC サービスが利用できない場合でも既知のグリッドノードを使用し て引き続き機能できます。新しいグリッドノードが接続を確立するためには、 ADC サービスを使用する必要 があります。

ADC サービスは接続された各グリッドノードからトポロジ情報を収集します。このグリッドノード情報に は、 CPU 負荷、使用可能なディスクスペース(ストレージがある場合)、サポートされているサービス、お よびグリッドノードのサイト ID が含まれます。その他のサービスは、トポロジクエリを介して ADC サー ビスにトポロジ情報を要求します。ADC サービスは、 StorageGRID システムから受信した最新情報で各クエ リに応答します。

### **DDS**サービスとは

Distributed Data Store ( DDS )サービスはストレージノードによってホストされ、 Cassandra データベー スとのインターフェイスを提供して、 StorageGRID システムに格納されているオブジェクトメタデータに対 してバックグラウンドタスクを実行します。

オブジェクト数

DDS サービスは、 StorageGRID システムに取り込まれたオブジェクトの合計数と、システムでサポートされ ている各インターフェイス( S3 または Swift )を使用して取り込まれたオブジェクトの合計数を追跡しま す。

任意のストレージノードのNodesページのObjectsタブには、Total Objectsの数が表示されます。

ST-DC2-SG-5712-1 (Storage Node)

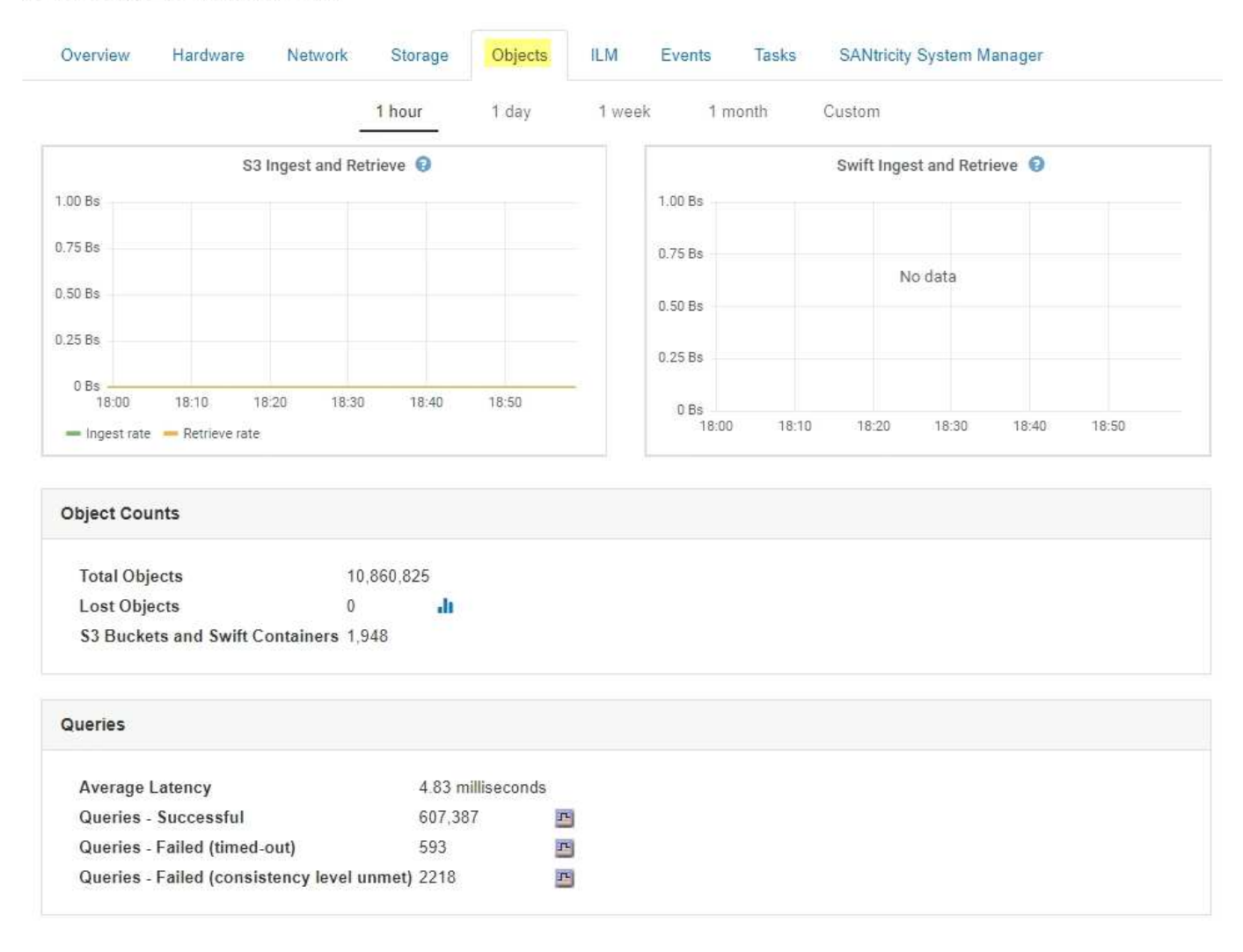

### クエリ

特定の DDS サービスを使用したメタデータストアに対するクエリの平均実行時間、成功したクエリの合計

数、およびタイムアウト問題 が原因で失敗したクエリの合計数を特定できます。

クエリ情報を確認して、メタデータストアである Cassandra の健常性を監視できます。これは、システムの 取り込みと読み出しのパフォーマンスに影響します。たとえば、平均的なクエリのレイテンシが遅く、タイム アウトが原因で失敗したクエリの数が多い場合は、メタデータストアの負荷が高いか、または別の処理を実行 中である可能性があります。

整合性の問題が原因で失敗したクエリの合計数を確認することもできます。整合性レベルの問題は、特定の DDS サービスを使用してクエリを実行した際に使用可能なメタデータストアの数が不足しているために発生 します。

診断ページを使用すると、グリッドの現在の状態の追加情報 を取得できます。を参照してください ["](https://docs.netapp.com/ja-jp/storagegrid-115/monitor/running-diagnostics.html)[診](https://docs.netapp.com/ja-jp/storagegrid-115/monitor/running-diagnostics.html)[断](https://docs.netapp.com/ja-jp/storagegrid-115/monitor/running-diagnostics.html)[の実](https://docs.netapp.com/ja-jp/storagegrid-115/monitor/running-diagnostics.html) [行](https://docs.netapp.com/ja-jp/storagegrid-115/monitor/running-diagnostics.html)["](https://docs.netapp.com/ja-jp/storagegrid-115/monitor/running-diagnostics.html)。

#### 整合性の保証と制御

StorageGRID は、新しく作成されたオブジェクトのリードアフターライト整合性を保証します。正常に完了 した PUT 処理に続く GET 処理では、新しく書き込まれたデータを読み取ることができます。既存のオブジ ェクトの上書き、メタデータの更新、および削除の整合性レベルは、結果整合性です。

### **LDR**サービスとは

Local Distribution Router (LDR) サービスは各ストレージノードによってホストされ、 StorageGRID シス テムのコンテンツ転送を処理します。コンテンツ転送には、データストレージ、ルーティング、要求処理な ど、多数のタスクが含まれます。LDR サービスは、データ転送の負荷とデータトラフィック機能を処理し、 StorageGRID システムの作業の大部分を担います。

LDR サービスは次のタスクを処理します。

- クエリ
- ・情報ライフサイクル管理( ILM )のアクティビティ
- オブジェクトの削除
- オブジェクトデータのストレージ
- •別の LDR サービス(ストレージノード)からのオブジェクトデータの転送
- データストレージ管理
- プロトコルインターフェイス( S3 および Swift )

また、 LDR サービスは、 StorageGRID システムが取り込まれた各オブジェクトに割り当てる一意な「コン テンツハンドル」( UUID )と S3 および Swift オブジェクトのマッピングを管理します。

#### クエリ

LDR クエリには、読み出しおよびアーカイブ処理におけるオブジェクトの場所のクエリが含まれます。クエ リの平均実行時間、成功したクエリの合計数、およびタイムアウト問題 が原因で失敗したクエリの合計数を 特定できます。

クエリ情報を確認して、メタデータストアの健常性を監視できます。メタデータストアの健常性は、システム の取り込みと読み出しのパフォーマンスに影響します。たとえば、平均的なクエリのレイテンシが遅く、タイ ムアウトが原因で失敗したクエリの数が多い場合は、メタデータストアの負荷が高いか、または別の処理を実

行中である可能性があります。

整合性の問題が原因で失敗したクエリの合計数を確認することもできます。整合性レベルの問題は、特定の LDR サービスを使用してクエリを実行した際に使用可能なメタデータストアの数が不足しているために発生 します。

診断ページを使用すると、グリッドの現在の状態の追加情報 を取得できます。を参照してください ["](https://docs.netapp.com/ja-jp/storagegrid-115/monitor/running-diagnostics.html)[診](https://docs.netapp.com/ja-jp/storagegrid-115/monitor/running-diagnostics.html)[断](https://docs.netapp.com/ja-jp/storagegrid-115/monitor/running-diagnostics.html)[の実](https://docs.netapp.com/ja-jp/storagegrid-115/monitor/running-diagnostics.html) [行](https://docs.netapp.com/ja-jp/storagegrid-115/monitor/running-diagnostics.html)["](https://docs.netapp.com/ja-jp/storagegrid-115/monitor/running-diagnostics.html)。

**ILM** アクティビティ

情報ライフサイクル管理( ILM )指標を使用すると、 ILM 実装に対してオブジェクトが評価される速度を監 視できます。これらの指標は、ダッシュボードまたは各ストレージノードのノードページのILMタブで確認で きます。

オブジェクトストア

LDR サービスの基盤となるデータストレージは、一定数のオブジェクトストア(ストレージボリュームとも 呼ばれます)に分割されます。各オブジェクトストアは個別のマウントポイントです。

ストレージノードのオブジェクトストアは、ノードページのストレージタブで確認できます。

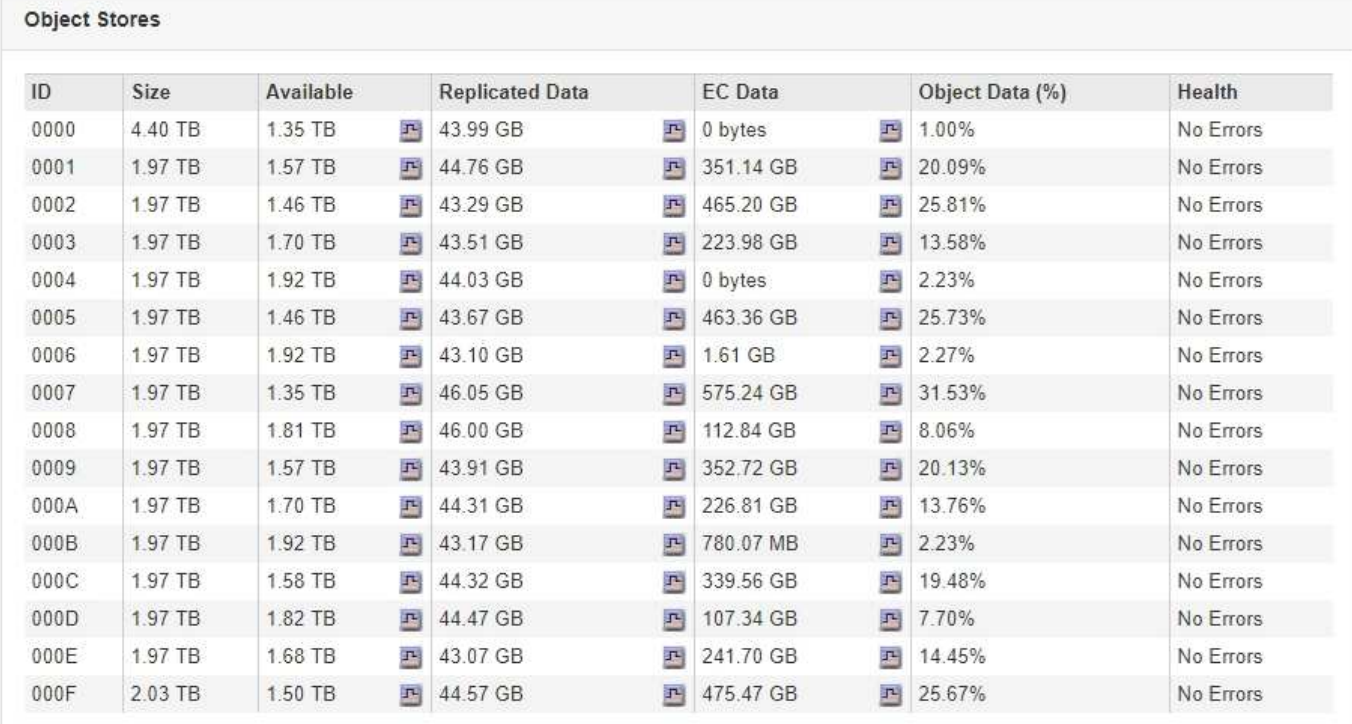

ストレージノード内のオブジェクトストアは、ボリューム ID と呼ばれる 0000 ~ 002F の 16 進数で識別され ます。最初のオブジェクトストア(ボリューム 0 )では、 Cassandra データベースのオブジェクトメタデー タ用にスペースがリザーブされます。このボリュームの残りのスペースはオブジェクトデータに使用されま す。他のすべてのオブジェクトストアはオブジェクトデータ専用です。オブジェクトデータにはレプリケート コピーとイレイジャーコーディングフラグメントがあります。

レプリケートコピーのスペース使用量を均等にするために、特定のオブジェクトのオブジェクトデータは、使 用可能なストレージスペースに基づいて 1 つのオブジェクトストアに格納されます。1 つ以上のオブジェクト

ストアの容量を使い果たした場合は、ストレージノード上の容量がなくなるまで、残りのオブジェクトストア が引き続きオブジェクトを格納します。

メタデータの保護

オブジェクトメタデータは、オブジェクトの変更時刻や格納場所など、オブジェクトに関連する情報またはオ ブジェクトの概要 です。StorageGRID は Cassandra データベースにオブジェクトメタデータを格納します。 Cassandra データベースは LDR サービスと連携します。

冗長性を確保してオブジェクトメタデータを損失から保護するために、各サイトでオブジェクトメタデータの コピーが 3 つ保持されます。各サイトのすべてのストレージノードに均等にコピーが分散されます。このレ プリケーションは設定できず、自動的に実行されます。

["](#page-10-0)[オブジェクトメタデータストレージの管理](#page-10-0)["](#page-10-0)

### <span id="page-6-0"></span>ストレージオプションの管理

ストレージオプションは、Grid Managerの設定メニューを使用して表示および設定でき ます。ストレージオプションには、オブジェクトのセグメント化設定と、ストレージウ ォーターマークの現在の値が含まれます。ゲートウェイノード上の廃止された CLB サー ビスおよびストレージノード上の LDR サービスで使用されている S3 および Swift ポー トを表示することもできます。

ポート割り当ての詳細については、を参照してください ["Summary](https://docs.netapp.com/ja-jp/storagegrid-115/admin/summary-ip-addresses-and-ports-for-client-connections.html) [:](https://docs.netapp.com/ja-jp/storagegrid-115/admin/summary-ip-addresses-and-ports-for-client-connections.html)[クライアント接続の](https://docs.netapp.com/ja-jp/storagegrid-115/admin/summary-ip-addresses-and-ports-for-client-connections.html) [IP](https://docs.netapp.com/ja-jp/storagegrid-115/admin/summary-ip-addresses-and-ports-for-client-connections.html) [アドレスとポー](https://docs.netapp.com/ja-jp/storagegrid-115/admin/summary-ip-addresses-and-ports-for-client-connections.html) [ト](https://docs.netapp.com/ja-jp/storagegrid-115/admin/summary-ip-addresses-and-ports-for-client-connections.html)["](https://docs.netapp.com/ja-jp/storagegrid-115/admin/summary-ip-addresses-and-ports-for-client-connections.html)。

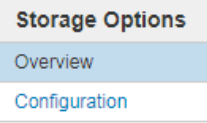

**Storage Options Overview** Updated: 2019-03-22 12:49:16 MDT

#### **Object Segmentation**

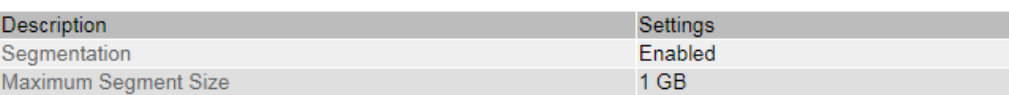

#### **Storage Watermarks**

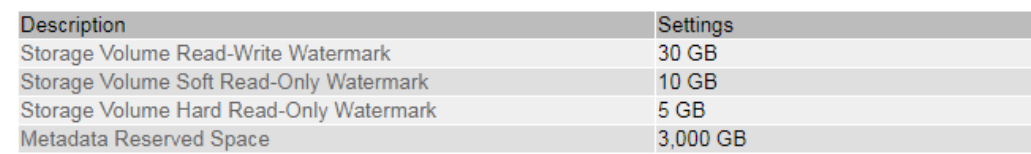

#### **Ports**

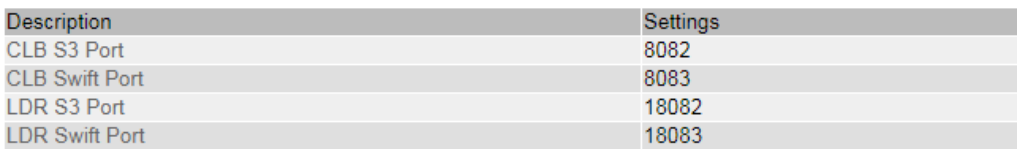

### オブジェクトのセグメント化とは

オブジェクトのセグメント化は、 1 つのオブジェクトを小さな固定サイズのオブジェク

トに分割して、大きいオブジェクトによるストレージとリソースの使用を最適化するプ ロセスです。S3 のマルチパートアップロードでもセグメント化されたオブジェクトが作 成され、各パートを表すオブジェクトが 1 つ作成されます。

オブジェクトが StorageGRID システムに取り込まれると、 LDR サービスはオブジェクトを複数のセグメン トに分割し、すべてのセグメントのヘッダー情報をコンテンツとして表示するセグメントコンテナを作成しま す。

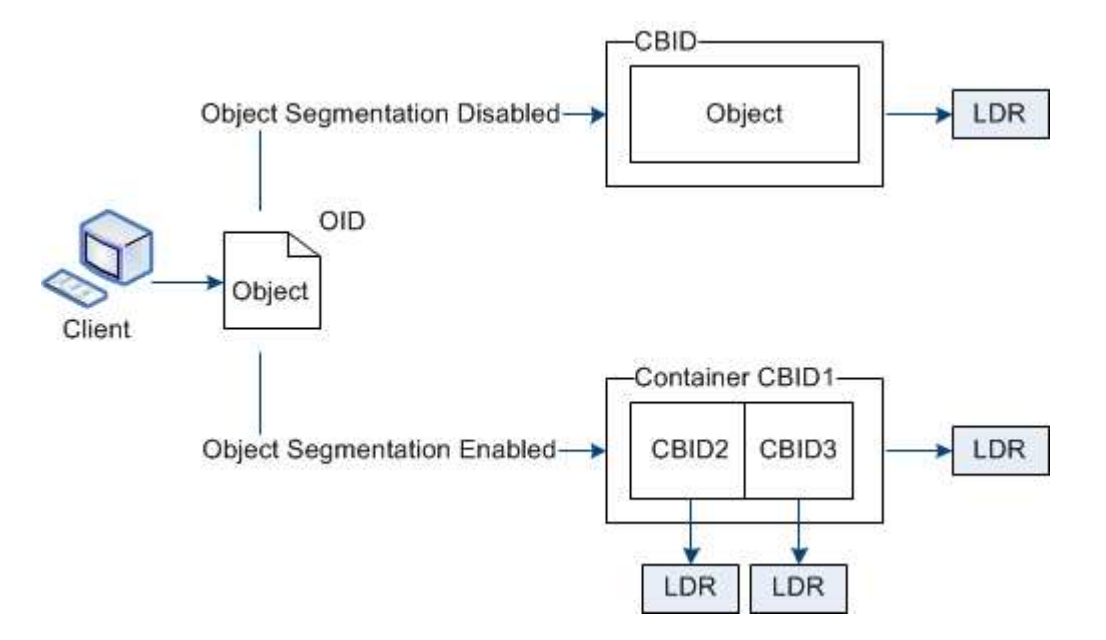

StorageGRID システムに、ターゲットタイプが「Cloud Tiering - Simple Storage Service」で、ターゲットの アーカイブストレージシステムがAmazon Web Services(AWS)のアーカイブノードが含まれている場合、 最大セグメントサイズは4.5GiB (4、831、838、208バイト) 以下にする必要があります。これは、AWS PUTの最大サイズである5GBを超えないようにするための上限です。この値を超えるAWSへの要求は失敗し ます。

セグメントコンテナを読み出す際、 LDR サービスは各セグメントから元のオブジェクトを組み立て、クライ アントに返します。

コンテナとセグメントは同じストレージノードに格納する必要はありません。コンテナとセグメントは任意の ストレージノードに格納できます。

各セグメントは StorageGRID システムによって個別に処理され、 Managed Objects や Stored Objects など の属性の対象としてカウントされます。たとえば、 StorageGRID システムに格納されているオブジェクトが 2 つのセグメントに分割された場合、取り込みが完了すると次のように Managed Objects の値が 3 つ増えま す。

セグメントコンテナ + セグメント 1 + セグメント 2 = 3 個の格納オブジェクト

大きいオブジェクトを処理する際のパフォーマンスを向上させるには、次の点を確認します。

- 各ゲートウェイおよびストレージノードに、必要なスループットに十分なネットワーク帯域幅があるこ と。たとえば、グリッドネットワークとクライアントネットワークは 10Gbps イーサネットインターフェ イス上に別々に設定します。
- 必要なスループットに十分な数のゲートウェイノードとストレージノードが導入されていること。
- 各ストレージノードのディスク IO パフォーマンスが、必要なスループットに対して十分であること。

ストレージボリュームのウォーターマークとは

StorageGRID では、ストレージボリュームのウォーターマークを使用して、ストレージ ノードで使用可能なスペースの量を監視できます。ノードで使用可能なスペース量が設 定されたウォーターマークよりも少なくなると、Storage Status(SSTS)アラームがト リガーされて、ストレージノードを追加する必要があるかどうかを判断できます。

ストレージ・ボリューム・ウォーターマークの現在の設定を表示するには'[構成\*ストレージ・オプション\*概 要\*]を選択します

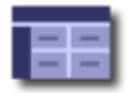

**Storage Options Overview** Updated: 2019-10-09 13:09:30 MDT

### **Object Segmentation**

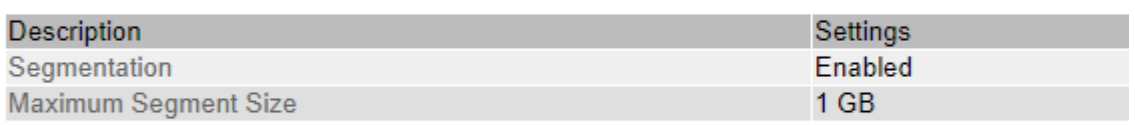

### **Storage Watermarks**

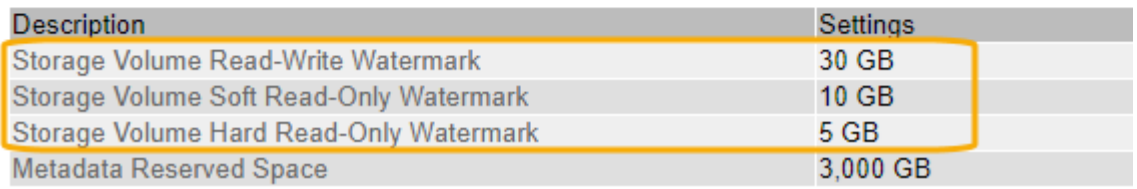

次の図は、ボリュームを3つ含むストレージノードでの、3つのストレージボリュームウォーターマークの相 対的な位置を示しています。各ストレージノード内で、StorageGRID がオブジェクトメタデータ用にボリュ ーム0のスペースをリザーブし、そのボリュームの残りのスペースはオブジェクトデータに使用されます。他 のすべてのボリュームはオブジェクトデータ専用のボリュームです。オブジェクトデータにはレプリケートコ ピーとイレイジャーコーディングフラグメントがあります。

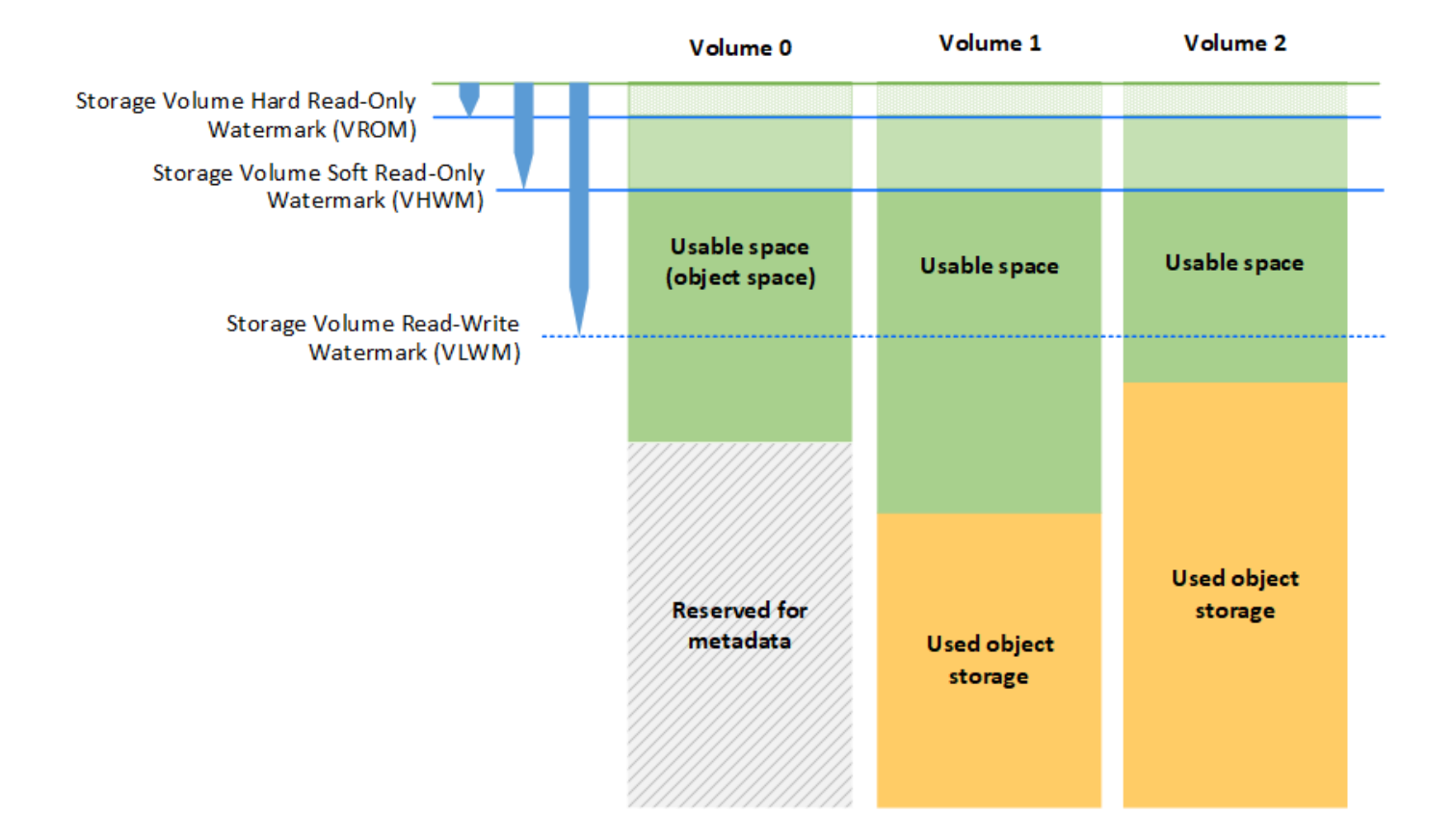

ストレージボリュームウォーターマークは、ストレージノード内の各ボリュームに必要な最小空きスペースを 示すシステム全体のデフォルト値で、この値を超えると、StorageGRID によってノードの読み取り/書き込み 動作が変更されたり、アラームがトリガーされたりします。StorageGRID が処理を実行するには、すべての ボリュームがウォーターマークに達する必要があります。一部のボリュームに必要な最小空きスペース量を超 えると、アラームはトリガーされず、ノードの読み取り/書き込み動作も変更されません。

### **Storage Volume Soft Read-Only Watermark**(**Vhwm**)

Storage Volume Soft Read-Only Watermarkは、オブジェクトデータに使用可能なノードのスペースがフルに 近づいていることを示す最初のウォーターマークです。このウォーターマークは'ノードがソフト読み取り専 用モードにならないようにするために'ストレージ・ノード内の各ボリュームに必要な空きスペースの量を表 しますソフト読み取り専用モードでは、ストレージノードはStorageGRID システムの他の要素にサービスが 読み取り専用であることをアドバタイズしますが、保留中の書き込み要求はすべて実行します。

各ボリュームの空きスペース量がこのウォーターマークを下回ると、Storage Status(SSTS)アラーム がNoticeレベルでトリガーされ、ストレージノードはソフト読み取り専用モードに移行します。

たとえば、 Storage Volume Soft Read-Only Watermark がデフォルト値の 10GB に設定されているとします。 ストレージノード内の各ボリュームの空きスペースが10GB未満になると、SSTSアラームがNoticeレベルでト リガーされ、ストレージノードはソフト読み取り専用モードに移行します。

#### **Storage Volume Hard Read-Only Watermark**(**VROM**)

Storage Volume Hard Read-Only Watermarkは、オブジェクトデータに使用可能なノードのスペースがフルに 近づいていることを示す2つ目のウォーターマークです。このウォーターマークは'ノードがハード読み取り専 用モードにならないようにするために'ストレージ・ノード内の各ボリュームに必要な空きスペースの量を表 しますハード読み取り専用モードでは、ストレージノードは読み取り専用となり、書き込み要求を受け付けま せん。

ストレージノード内のすべてのボリュームの空きスペース量がこのウォーターマークを下回ると、Storage Status(SSTS)アラームがMajorレベルでトリガーされ、ストレージノードはハード読み取り専用モードに移 行します。

たとえば、Storage Volume Hard Read-Only Watermarkがデフォルト値の5GBに設定されているとします。ス トレージノード内の各ストレージボリュームの空きスペースが5GB未満になると、SSTSアラームがMajorレ ベルでトリガーされ、ストレージノードはハード読み取り専用モードに移行します。

Storage Volume Hard Read-Only Watermarkの値は、Storage Volume Soft Read-Only Watermarkの値より小さ くする必要があります。

#### **Storage Volume Read-Write Watermark**(**VLWM**)

読み取り専用モードに移行したストレージボリューム読み取り/書き込みウォーターマークのみの環境 ストレ ージノード。このウォーターマークは、ストレージノードが再度読み取り/書き込み可能になるタイミングを 決定します。

たとえば、あるストレージノードがハード読み取り専用モードに移行したとします。Storage Volume Read-Write Watermarkが30GB(デフォルト)に設定されている場合、ノードが再度読み取り/書き込み可能になる ためには、ストレージノード内の各ストレージボリュームの空きスペースが5GBから30GBに増える必要があ ります。

Storage Volume Read-Write Watermarkの値は、Storage Volume Soft Read-Only Watermarkの値より大きくす る必要があります。

関連情報

["](#page-25-0)[容量が上限に達したストレージノードの管理](#page-25-0)["](#page-25-0)

### <span id="page-10-0"></span>オブジェクトメタデータストレージの管理

StorageGRID システムのオブジェクトメタデータ容量は、そのシステムに格納できるオ ブジェクトの最大数を制御します。StorageGRID システムに新しいオブジェクトを格納 するための十分なスペースを確保するには、 StorageGRID がオブジェクトメタデータを 格納する場所と方法を理解する必要があります。

オブジェクトメタデータとは

オブジェクトメタデータは、オブジェクトについて記述された任意の情報です。StorageGRID では、オブジ ェクトメタデータを使用してグリッド全体のすべてのオブジェクトの場所を追跡し、各オブジェクトのライフ サイクルを継続的に管理します。

StorageGRID のオブジェクトの場合、オブジェクトメタデータには次の種類の情報が含まれます。

- システムメタデータ(各オブジェクトの一意の ID ( UUID )、オブジェクト名、 S3 バケットまたは Swift コンテナの名前、テナントアカウントの名前または ID 、オブジェクトの論理サイズ、オブジェクト の作成日時など)、 オブジェクトが最後に変更された日時。
- オブジェクトに関連付けられているカスタムユーザメタデータのキーと値のペア。
- S3 オブジェクトの場合、オブジェクトに関連付けられているオブジェクトタグのキーと値のペア。
- レプリケートオブジェクトコピーの場合、各コピーの現在の格納場所。
- イレイジャーコーディングオブジェクトコピーの場合、各フラグメントの現在の格納場所。
- クラウドストレージプール内のオブジェクトコピーの場合、外部バケットの名前とオブジェクトの一意の 識別子を含むオブジェクトの場所。
- セグメント化されたオブジェクトやマルチパートオブジェクトの場合、セグメント ID とデータサイズ。

### オブジェクトメタデータの格納方法

StorageGRID は Cassandra データベースにオブジェクトメタデータを保持し、 Cassandra データベースはオ ブジェクトデータとは別に格納されます。冗長性を確保し、オブジェクトメタデータを損失から保護するため に、 StorageGRID は各サイトのシステム内のすべてのオブジェクトにメタデータのコピーを 3 つずつ格納し ます。オブジェクトメタデータの 3 つのコピーが各サイトのすべてのストレージノードに均等に分散されま す。

この図は、 2 つのサイトのストレージノードを表しています。各サイトに同じ量のオブジェクトメタデータ があり、そのサイトのストレージノード間で均等に分散されます。

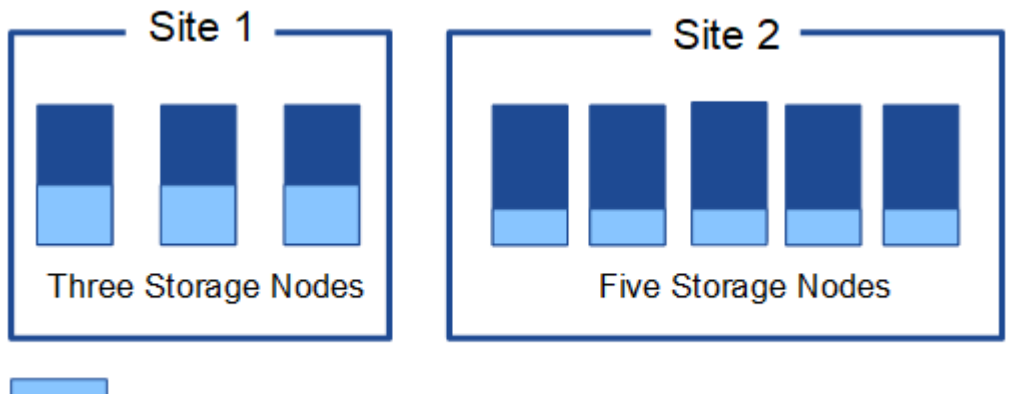

Object metadata

オブジェクトメタデータの格納先

この図は、単一のストレージノードのストレージボリュームを表しています。

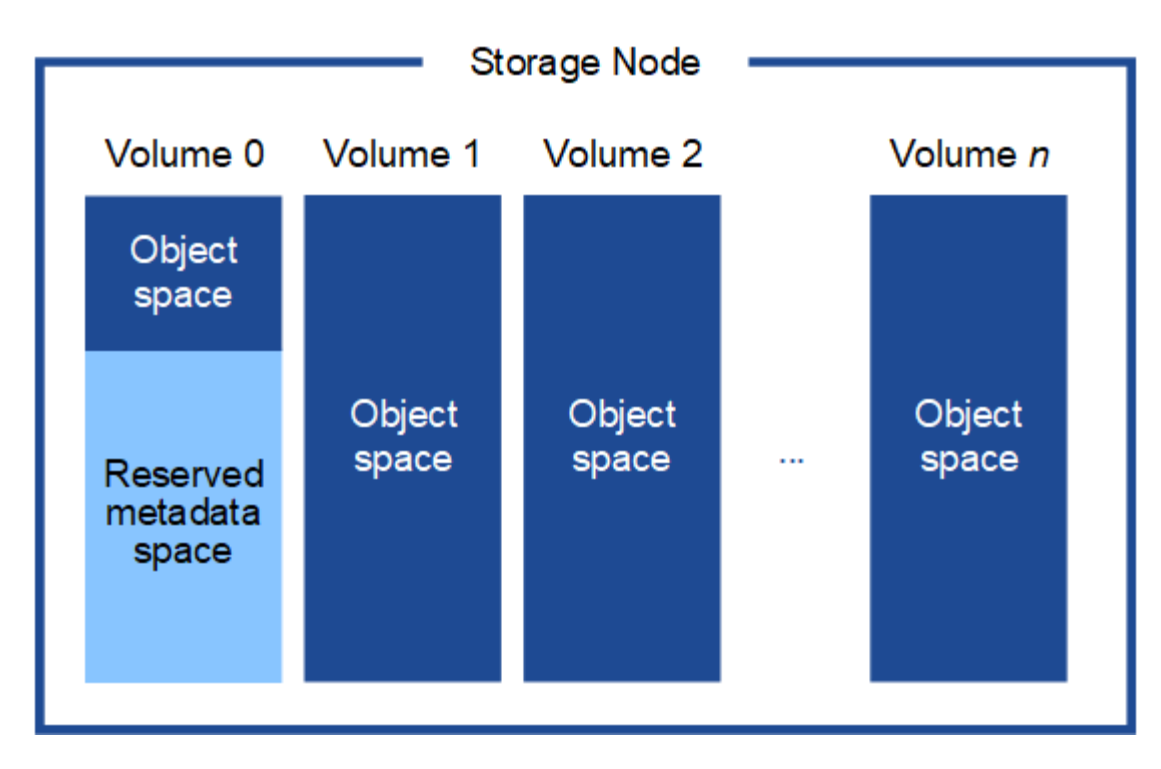

図に示すように、 StorageGRID は各ストレージノードのストレージボリューム 0 にオブジェクトメタデータ 用のスペースをリザーブします。リザーブスペースを使用してオブジェクトメタデータを格納し、重要なデー タベース処理を実行します。ストレージボリューム 0 の残りのスペースとストレージノード内のその他すべ てのストレージボリュームは、オブジェクトデータ(レプリケートコピーとイレイジャーコーディングフラグ メント)専用に使用されます。

特定のストレージノードでオブジェクトメタデータ用にリザーブされているスペースの量は、次に示すいくつ かの要因によって決まります。

### **Metadata Reserved Space** の設定

Metadata Reserved Space \_ は、各ストレージノードのボリューム 0 でメタデータ用にリザーブされるスペー スの量を表すシステム全体の設定です。次の表に、StorageGRID 11.5のこの設定のデフォルト値を示しま す。

- StorageGRID の最初のインストール時に使用していたソフトウェアバージョン。
- 各ストレージノード上の RAM の容量。

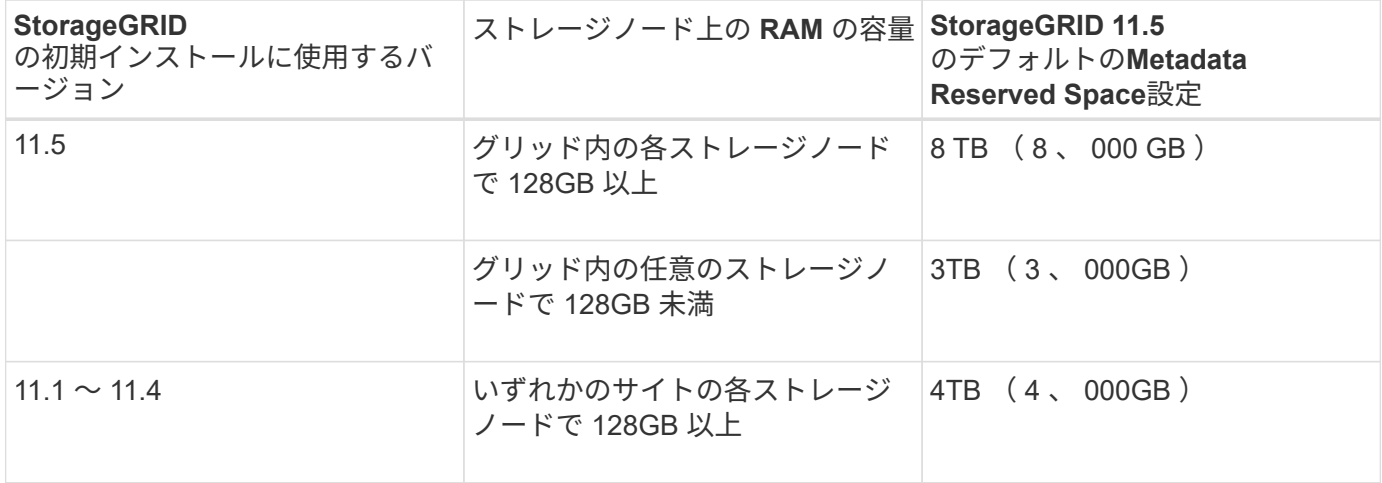

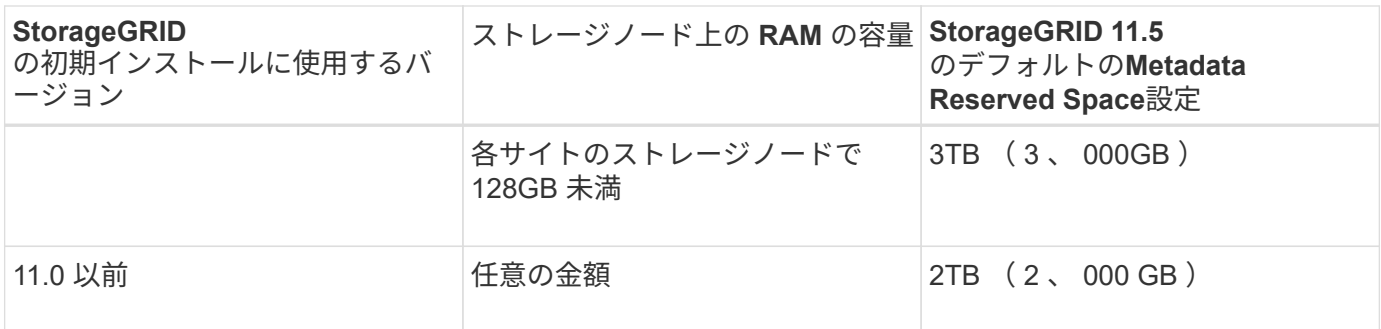

StorageGRID システムの Metadata Reserved Space 設定を表示するには、次の手順を実行します。

- 1. \* Configuration **>** System Settings **>** Storage Options \*を選択します。
- 2. Storage Watermarks テーブルで、 \* Metadata Reserved Space \* を探します。

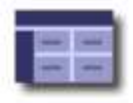

**Storage Options Overview** Updated: 2021-02-23 11:58:33 MST

### **Object Segmentation**

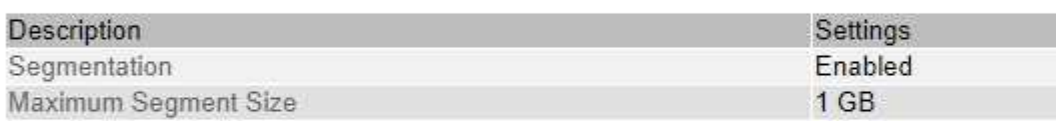

### **Storage Watermarks**

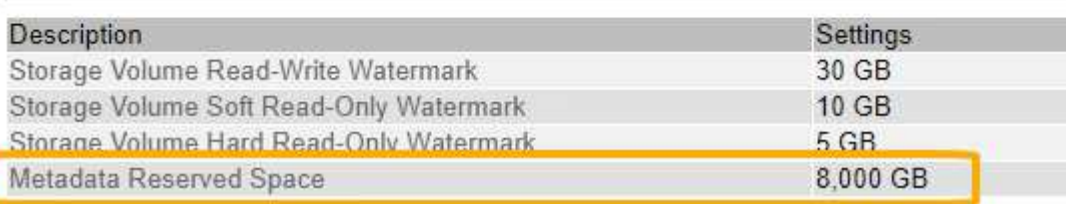

スクリーンショットでは、「 \* Metadata Reserved Space \* 」の値が 8 、 000 GB (8TB) になっていま す。StorageGRID 11.5の新規インストールでは、各ストレージノードに128GB以上のRAMが搭載されます。

メタデータ用にリザーブされている実際のスペース

システム全体の Metadata Reserved Space 設定とは異なり、オブジェクトメタデータ用の実際のリザーブス ペースは、ストレージノードごとに決定されます。ある特定のストレージノードについて、メタデータ用に実 際にリザーブされるスペースは、ノードのボリューム 0 のサイズとシステム全体の \* Metadata Reserved Space \* 設定によって異なります。

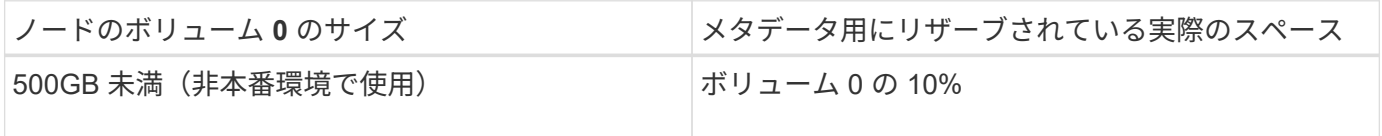

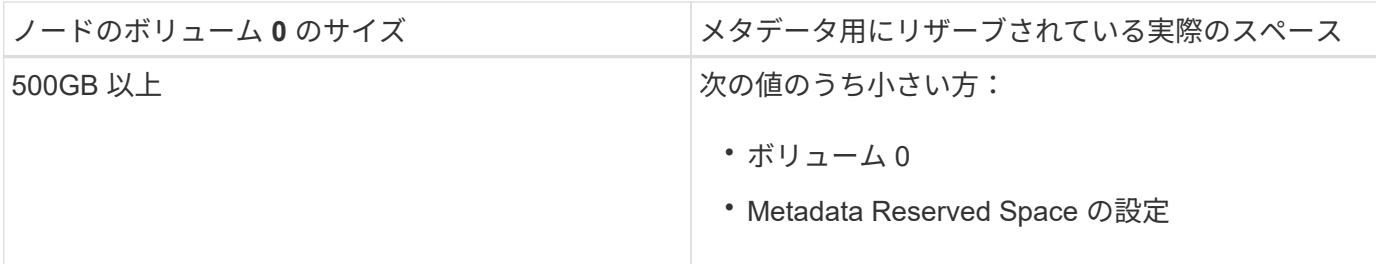

特定のストレージノードでメタデータ用にリザーブされている実際のスペースを表示するには、次の手順を実 行します

- 1. Grid Managerから\* Nodes \*>\* Storage Node \*を選択します。
- 2. [ \* ストレージ \* ] タブを選択します。
- 3. 「使用済みストレージ オブジェクトメタデータ」グラフにカーソルを合わせ、「実際に予約されてい る容量 \* 」の値を探します。

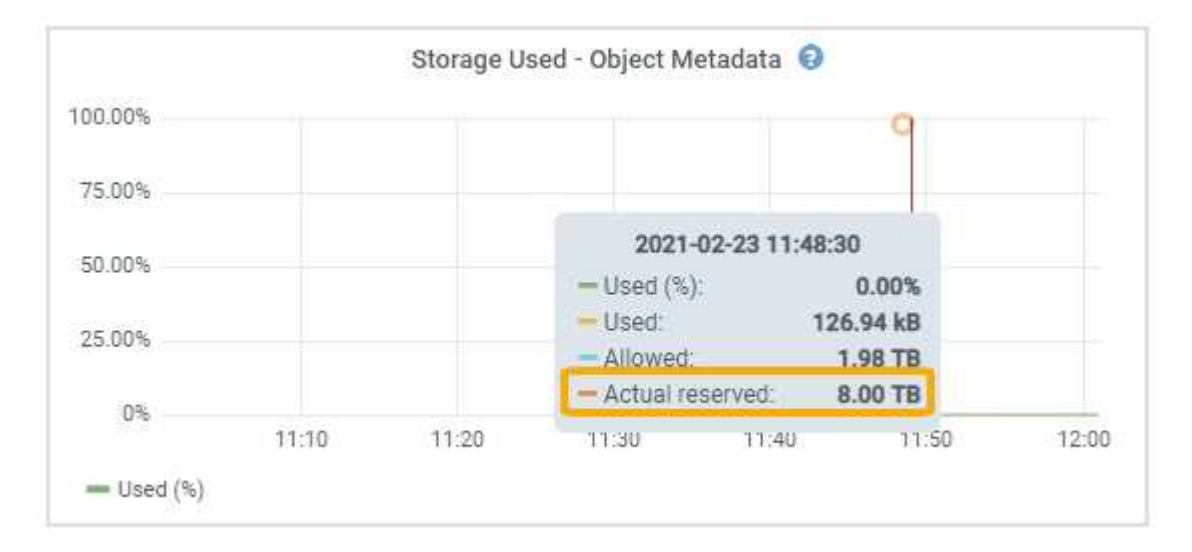

スクリーンショットでは、実際の予約数 \* の値は 8TB です。このスクリーンショットは、StorageGRID 11.5 を新規にインストールした大規模ストレージノードを示しています。システム全体の Metadata Reserved Space 設定がこのストレージノードのボリューム 0 よりも小さいため、このノードの実際のリザーブスペー スは Metadata Reserved Space 設定と同じです。

actual reserved \*値は次のPrometheus指標に対応します。

storagegrid storage utilization metadata reserved bytes

### 実際にリザーブされているメタデータスペースの例

バージョン11.5を使用して新しいStorageGRID システムをインストールするとします。この例では、各スト レージノードの RAM が 128GB を超え、ストレージノード 1 ( SN1 )のボリューム 0 が 6TB であるとしま す。次の値に基づきます。

• システム全体の \* Metadata Reserved Space \* が 8TB に設定されている(ストレージノードごとに128GB を超えるRAMが搭載されている場合、この値はStorageGRID 11.5の新規インストールでのデフォルト値で す)。

• SN1 のメタデータ用にリザーブされている実際のスペースは 6TB です。(ボリューム 0 が \* Metadata Reserved Space \* 設定より小さいため、ボリューム全体がリザーブされます)。

許可されているメタデータスペースです

メタデータ用に実際に予約されている各ストレージノードは、オブジェクトメタデータに使用できるスペース (許容されるメタデータスペース
)と、重要なデータベース処理(コンパクションや修復など)や将来の ハードウェアおよびソフトウェアのアップグレードに必要なスペースに分割されます。許可されるメタデータ スペースは、オブジェクトの全体的な容量を決定します。

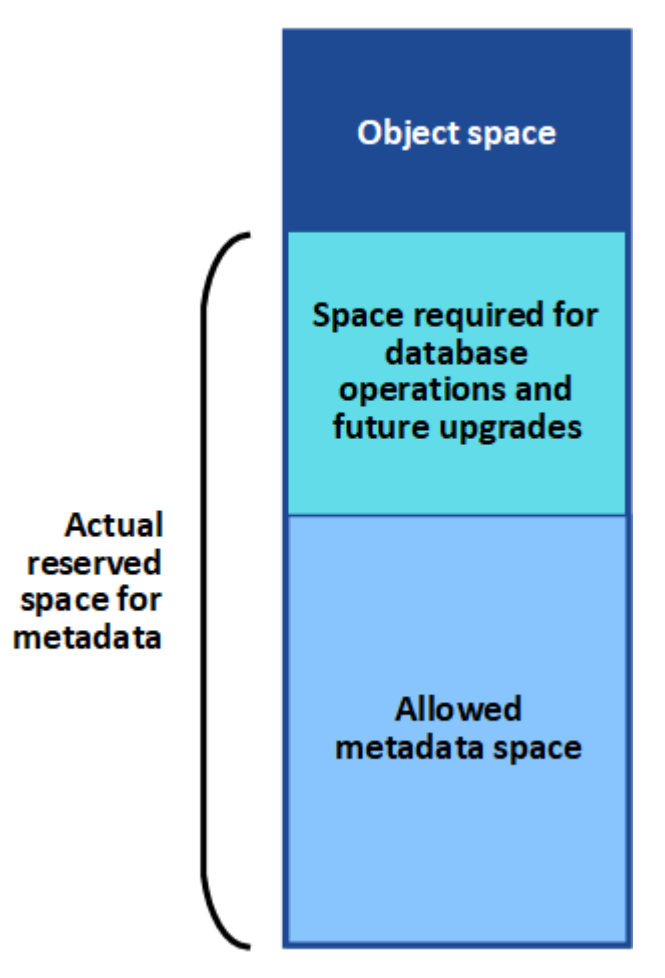

Volume 0

次の表は、 StorageGRID がストレージノードで許可されるメタデータスペースの値をどのように決定するか を示しています。

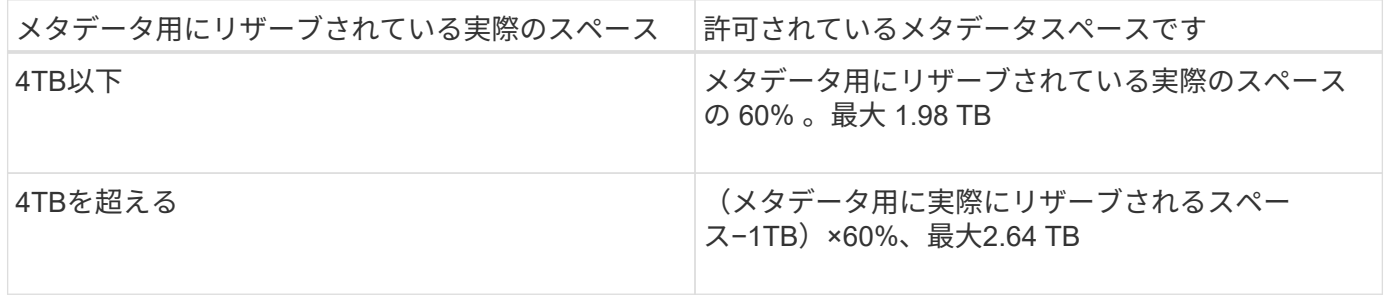

StorageGRID システムで任意のストレージノードに2.64TBを超えるメタデータを格納(または 格納する予定がある場合)がある場合、許可されるメタデータスペースが増加することがあり ます。各ストレージノードのRAMが128GBを超え、かつストレージボリューム0に空きスペー スがある場合は、ネットアップの営業担当者にお問い合わせください。要件を確認し、可能で あれば各ストレージノードで許可されているメタデータスペースを増やします。

ストレージノードで使用可能なメタデータスペースを表示するには、次の手順を実行します。

- 1. Grid Managerから\* Node \*>\* Storage Node \*を選択します。
- 2. [ \* ストレージ \* ] タブを選択します。

 $(i)$ 

3. 「使用済みストレージ — オブジェクトメタデータ」グラフにカーソルを合わせ、「使用可能な値 \* 」を探 します。

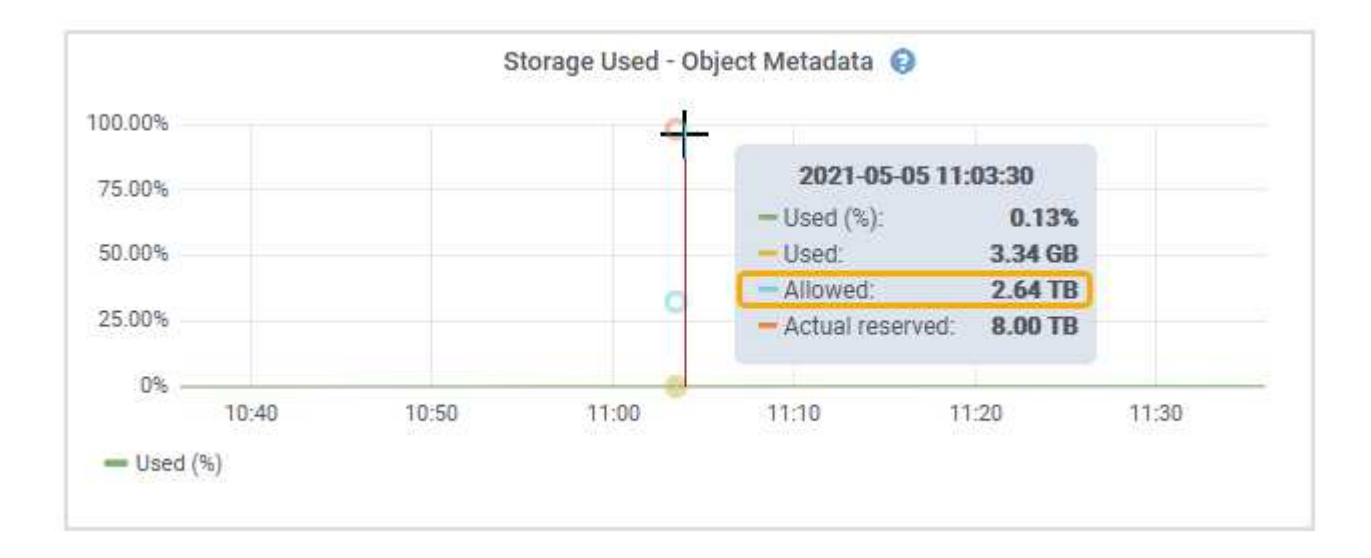

スクリーンショットでは、「許可」の値は 2.64TB です。これは、メタデータ用に実際にリザーブされている スペースが 4TB を超えるストレージノードの最大値です。

「 \* Allowed \* 」の値は、次の Prometheus 指標に対応します。

storagegrid storage utilization metadata allowed bytes

許可されるメタデータスペースの例

バージョン11.5を使用してStorageGRID システムをインストールするとします。この例では、各ストレージ ノードの RAM が 128GB を超え、ストレージノード 1 ( SN1 )のボリューム 0 が 6TB であるとします。次 の値に基づきます。

- システム全体の \* Metadata Reserved Space \* が 8TB に設定されている(各ストレージノードのRAM が128GBを超えている場合、StorageGRID 11.5のデフォルト値です)。
- SN1 のメタデータ用にリザーブされている実際のスペースは 6TB です。(ボリューム 0 が \* Metadata Reserved Space \* 設定より小さいため、ボリューム全体がリザーブされます)。
- SN1 でメタデータに使用できるスペースは 2.64 TB です。(実際のリザーブスペースの最大値です)。

### サイズの異なるストレージノードがオブジェクト容量に与える影響

前述したように、 StorageGRID は各サイトのストレージノードにオブジェクトメタデータを均等に分散しま す。このため、サイトにサイズが異なるストレージノードがある場合、サイトで一番小さいノードがサイトの メタデータ容量を決定します。

次の例を考えてみましょう。

- サイズの異なる 3 つのストレージノードを含む単一サイトのグリッドがある。
- Metadata Reserved Space \* の設定は 4TB です。
- ストレージノードには、リザーブされている実際のメタデータスペースと許可されているメタデータスペ ースについて、次の値があります。

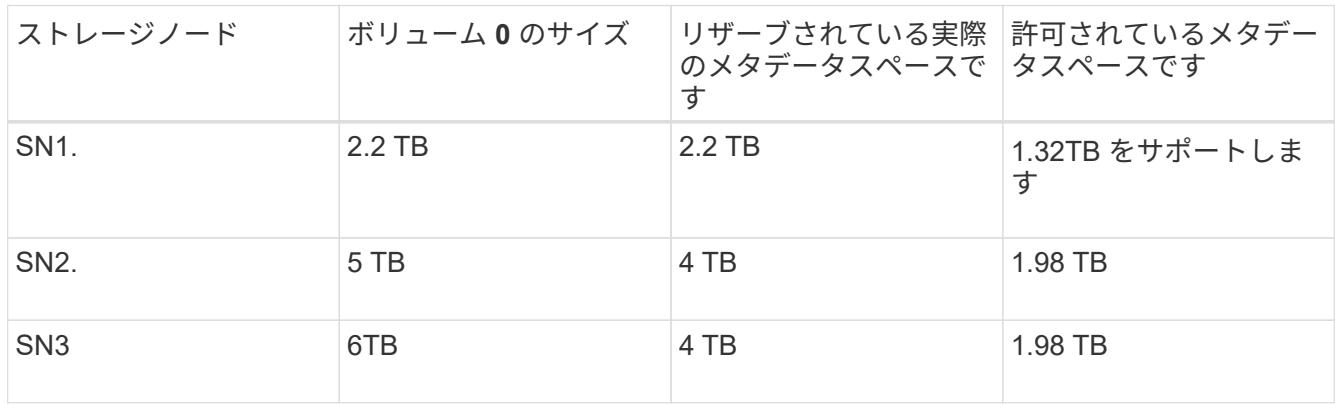

オブジェクトメタデータはサイトのストレージノード間で均等に分散されるため、この例の各ノードが格納で きるメタデータは 1.32TB です。SN2 と SN3 で許可されるメタデータスペースのうち、 0.66TB を追加で使 用することはできません。

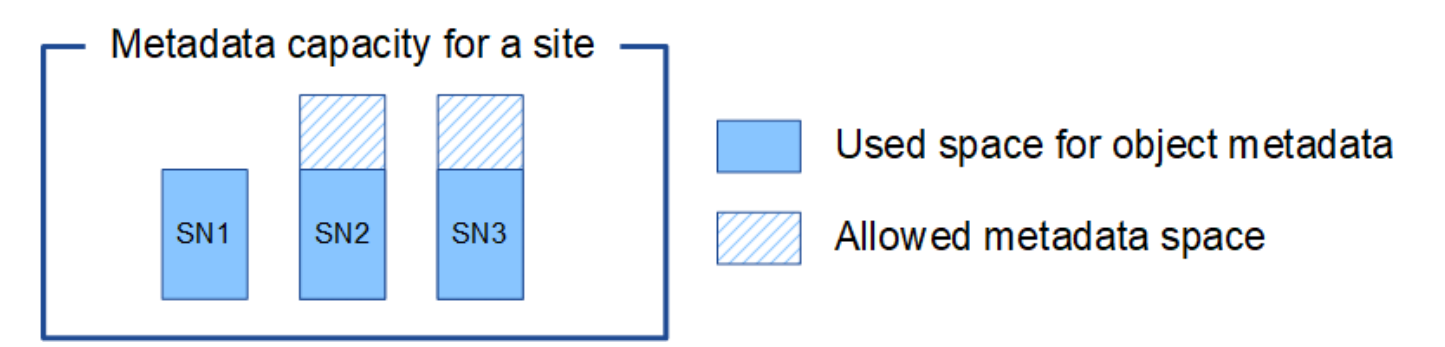

同様に、 StorageGRID は各サイトで StorageGRID システムのすべてのオブジェクトメタデータを管理する ため、 StorageGRID システム全体のメタデータ容量は最小サイトのオブジェクトメタデータ容量で決まりま す。

また、オブジェクトメタデータの容量はオブジェクトの最大数に制御されるため、一方のノードがメタデータ の容量を超えると、実質的にグリッドがフルになります。

関連情報

• 各ストレージノードのオブジェクトメタデータ容量を監視する方法については、次の資料を参照してくだ さい。

["](https://docs.netapp.com/ja-jp/storagegrid-115/monitor/index.html)[トラブルシューティングを監視します](https://docs.netapp.com/ja-jp/storagegrid-115/monitor/index.html)["](https://docs.netapp.com/ja-jp/storagegrid-115/monitor/index.html)

• システムのオブジェクトメタデータ容量を増やすには、新しいストレージノードを追加する必要がありま す。

["](https://docs.netapp.com/ja-jp/storagegrid-115/expand/index.html)[グリッドを](https://docs.netapp.com/ja-jp/storagegrid-115/expand/index.html)[展開](https://docs.netapp.com/ja-jp/storagegrid-115/expand/index.html)[します](https://docs.netapp.com/ja-jp/storagegrid-115/expand/index.html)["](https://docs.netapp.com/ja-jp/storagegrid-115/expand/index.html)

### <span id="page-18-0"></span>格納オブジェクトのグローバル設定

グリッドオプションを使用すると、 StorageGRID システムに格納されているすべてのオ ブジェクトについて、格納オブジェクトの圧縮や格納オブジェクトの暗号化などの設定 を行うことができます。設定を行うことができます。

- ["](#page-18-1)[格納オブジェクトの](#page-18-1)[圧縮](#page-18-1)[を設定しています](#page-18-1)["](#page-18-1)
- ["](#page-19-0)[格納オブジェクトの](#page-19-0)[暗号化](#page-19-0)[を設定する](#page-19-0)["](#page-19-0)
- ["](#page-20-0)[格納オブジェクトの](#page-20-0)[ハ](#page-20-0)[ッシュの設定](#page-20-0)["](#page-20-0)

<span id="page-18-1"></span>格納オブジェクトの圧縮を設定しています

[ 格納オブジェクトの圧縮 ] グリッドオプションを使用すると、 StorageGRID に格納さ れているオブジェクトのサイズを縮小して、オブジェクトのストレージ消費量を抑える ことができます。

必要なもの

- Grid Managerにはサポートされているブラウザを使用してサインインする必要があります。
- 特定のアクセス権限が必要です。

このタスクについて

デフォルトでは、 [ 格納オブジェクトの圧縮 ] グリッドオプションは無効になっています。このオプションを 有効にすると、 StorageGRID は、ロスレス圧縮を使用して各オブジェクトを保存時に圧縮します。

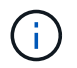

この設定を変更すると、新しい設定が適用されるまで約 1 分かかります。設定した値は、パフ ォーマンスと拡張用にキャッシュされます。

このオプションを有効にする前に、次の点に注意してください。

- 格納されるデータの圧縮率がわかっている場合を除き、圧縮を有効にしないでください。
- StorageGRID にオブジェクトを保存するアプリケーションは、オブジェクトを圧縮してから保存すること があります。クライアントアプリケーションがオブジェクトを StorageGRID に保存する前に圧縮してい る場合は、 [ 格納オブジェクトの圧縮 ] を有効にしてもオブジェクトのサイズはさらに縮小されません。
- NetApp FabricPool と StorageGRID を併用する場合は、圧縮を有効にしないでください。
- Compress Stored Objects グリッドオプションを有効にした場合は、 S3 および Swift クライアントアプリ ケーションでバイト範囲を指定した GET Object 処理を実行しないでください。StorageGRID は要求され たバイトにアクセスするためにオブジェクトを圧縮解除する必要があるため ' これらの "range read" 操作 は非効率的です非常に大きなオブジェクトから小さい範囲のバイト数を要求する GET Object 処理は特に 効率が悪く、たとえば、 50GB の圧縮オブジェクトから 10MB の範囲を読み取る処理は非効率的です。

圧縮オブジェクトから範囲を読み取ると、クライアント要求がタイムアウトする可能性があります。

オブジェクトを圧縮する必要があり、クライアントアプリケーションが範囲読み取りを使 用する必要がある場合は、アプリケーションの読み取りタイムアウトを増やしてくださ い。

#### 手順

 $\left(\mathsf{i}\right)$ 

- 1. 「環境設定**\***システム設定\*グリッドオプション\*」を選択します。
- 2. [ 格納オブジェクトのオプション ] セクションで、 [ 格納オブジェクトの圧縮 \*] チェックボックスをオン にします。

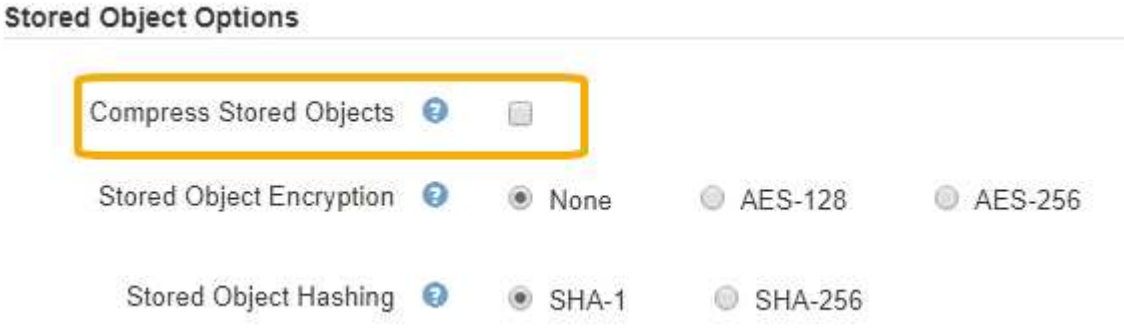

3. [ 保存 ( Save ) ] をクリックします。

<span id="page-19-0"></span>格納オブジェクトの暗号化を設定する

オブジェクトストアが侵害された場合に読み取り可能な形式でデータを読み出せないよ うにするには、格納オブジェクトを暗号化します。デフォルトでは、オブジェクトは暗 号化されません。

必要なもの

- Grid Managerにはサポートされているブラウザを使用してサインインする必要があります。
- 特定のアクセス権限が必要です。

このタスクについて

格納オブジェクトの暗号化を使用すると、 S3 または Swift 経由で取り込まれたすべてのオブジェクトデータ を暗号化できます。この設定を有効にすると、新たに取り込まれたすべてのオブジェクトが暗号化されます が、既存の格納オブジェクトに対する変更はありません。暗号化を無効にすると、現在暗号化されているオブ ジェクトは暗号化されたままですが、新しく取り込まれたオブジェクトは暗号化されませ

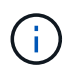

この設定を変更すると、新しい設定が適用されるまで約 1 分かかります。設定した値は、パフ ォーマンスと拡張用にキャッシュされます。

格納オブジェクトは、 AES ‐ 128 または AES ‐ 256 暗号化アルゴリズムを使用して暗号化できます。

格納オブジェクトの暗号化設定は、バケットレベルまたはオブジェクトレベルの暗号化で暗号化されていない S3 オブジェクトにのみ適用されます。

手順

1. 「環境設定**\***システム設定\*グリッドオプション\*」を選択します。

2. [ 格納オブジェクトのオプション ] セクションで、 [ 格納オブジェクトの暗号化 ] を [ \* なし \* (デフォル ト) ] 、 [ \* AES-128 \* ] 、または [ \* AES-256 \* ] に変更します。

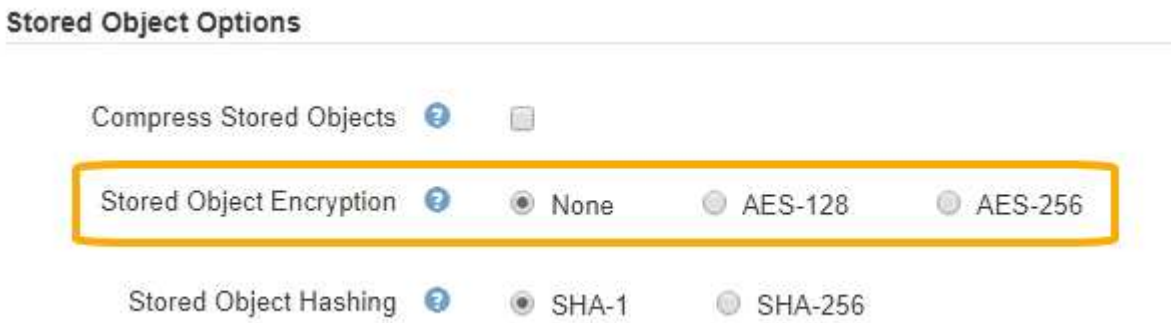

3. [ 保存 ( Save ) ] をクリックします。

<span id="page-20-0"></span>格納オブジェクトのハッシュの設定

格納オブジェクトのハッシュオプションは、オブジェクトの整合性の検証に使用するハ ッシュアルゴリズムを指定します。

必要なもの

- Grid Managerにはサポートされているブラウザを使用してサインインする必要があります。
- 特定のアクセス権限が必要です。

このタスクについて

デフォルトでは、オブジェクトデータはSHA-1アルゴリズムを使用してハッシュされます。SHA-256 アルゴ リズムには追加の CPU リソースが必要で、整合性検証には一般的に推奨されていません。

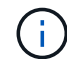

この設定を変更すると、新しい設定が適用されるまで約 1 分かかります。設定した値は、パフ ォーマンスと拡張用にキャッシュされます。

手順

- 1. 「環境設定**\***システム設定\*グリッドオプション\*」を選択します。
- 2. 格納オブジェクトのオプションセクションで、格納オブジェクトのハッシュを \* SHA-1 \* (デフォルト) または \* SHA-256 \* に変更します。

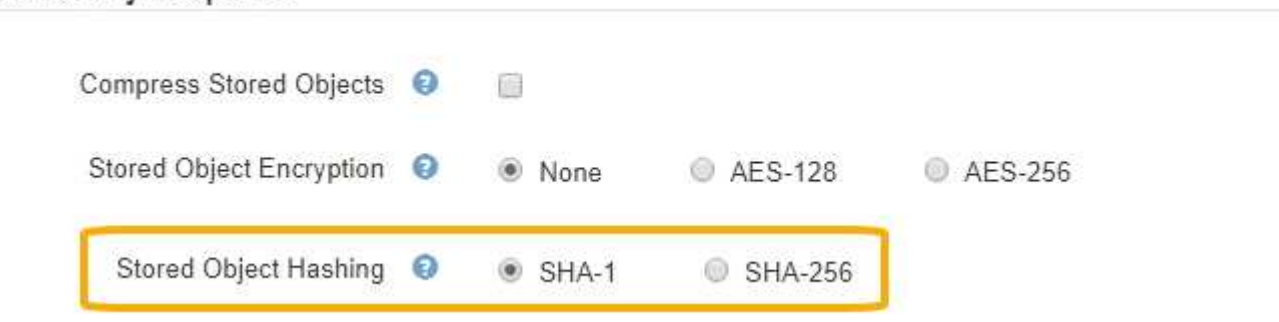

3. [ 保存 ( Save ) ] をクリックします。

**Stored Object Options** 

### <span id="page-21-0"></span>ストレージノード設定

各ストレージノードは、いくつかの設定とカウンタを使用します。アラーム(従来のシ ステム)をクリアするには、現在の設定の表示またはカウンタのリセットが必要になる 場合があります。

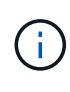

ドキュメントで特に指示された場合を除き、ストレージノード設定を変更する前にテクニカル サポートにお問い合わせください。必要に応じて、イベントカウンタをリセットしてレガシー アラームをクリアできます。

ストレージノードの設定とカウンタにアクセスするには、次の手順を実行します。

- 1. Support **>** Tools **>** Grid Topology \*を選択します。
- 2. 「 \* *site \* > \* \_ Storage Node*\* 」を選択します。
- 3. ストレージノードを展開し、サービスまたはコンポーネントを選択します。
- 4. [\* 構成 \*] タブを選択します。

次の表に、ストレージノードの構成設定をまとめます。

### **LDR**

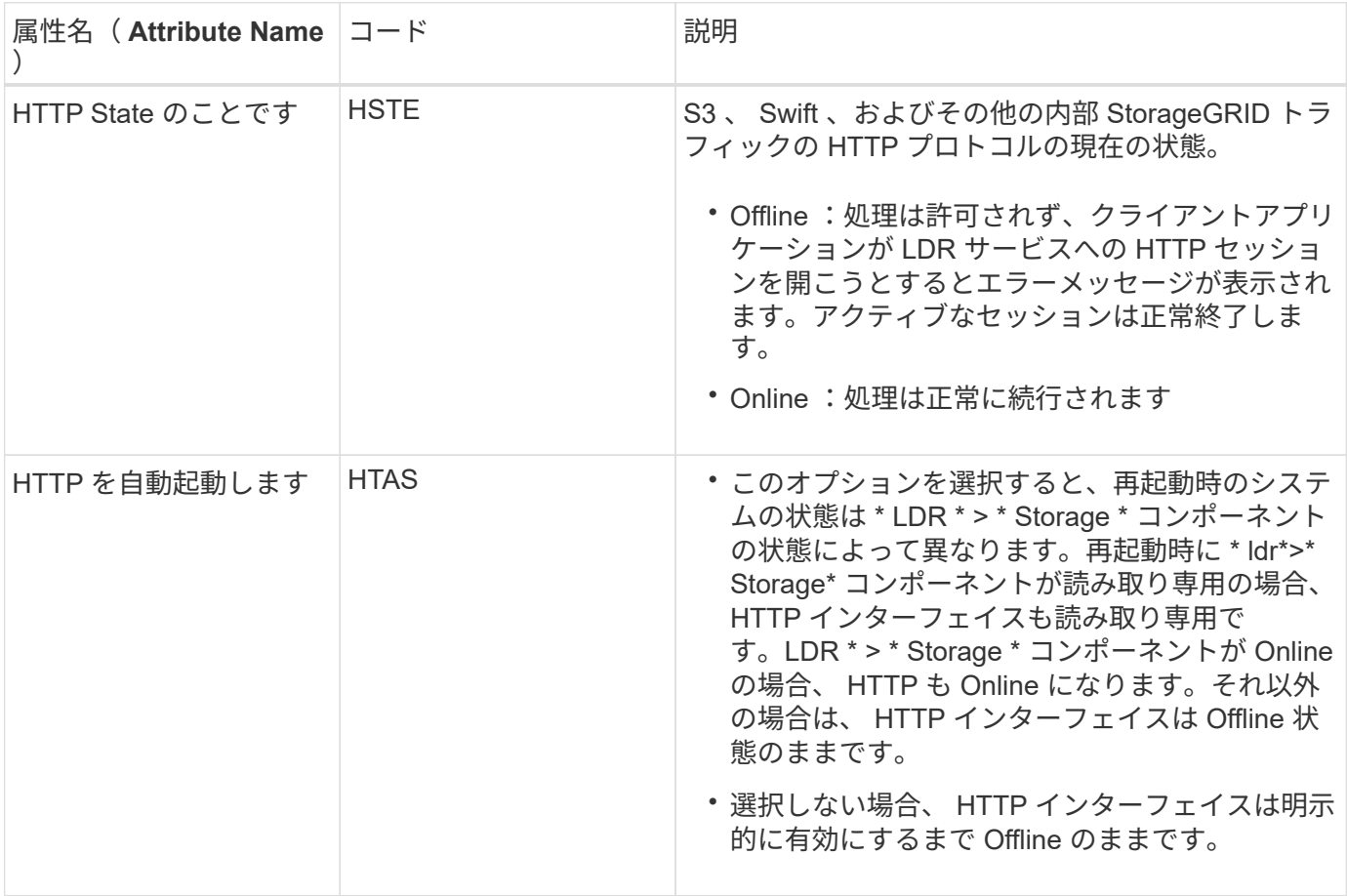

### **LDR>** データストア

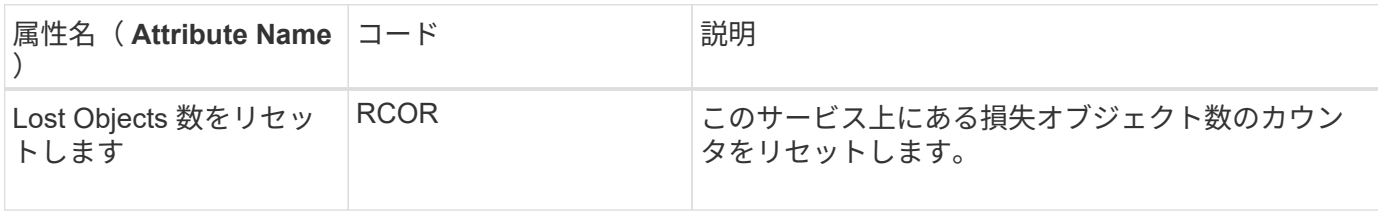

### **LDR > Storage** の順にクリックします

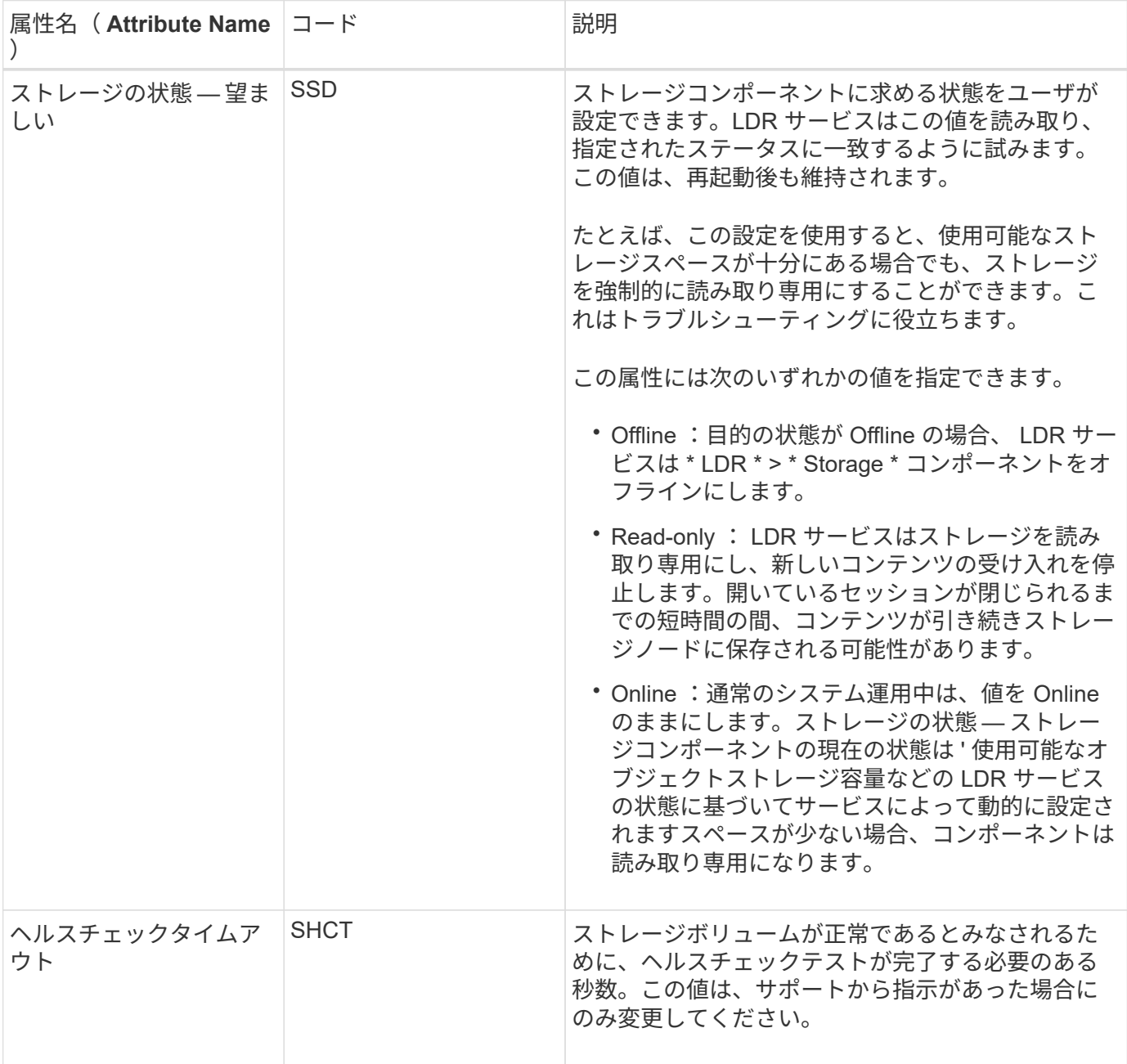

**LDR > Verification** の順に選択します

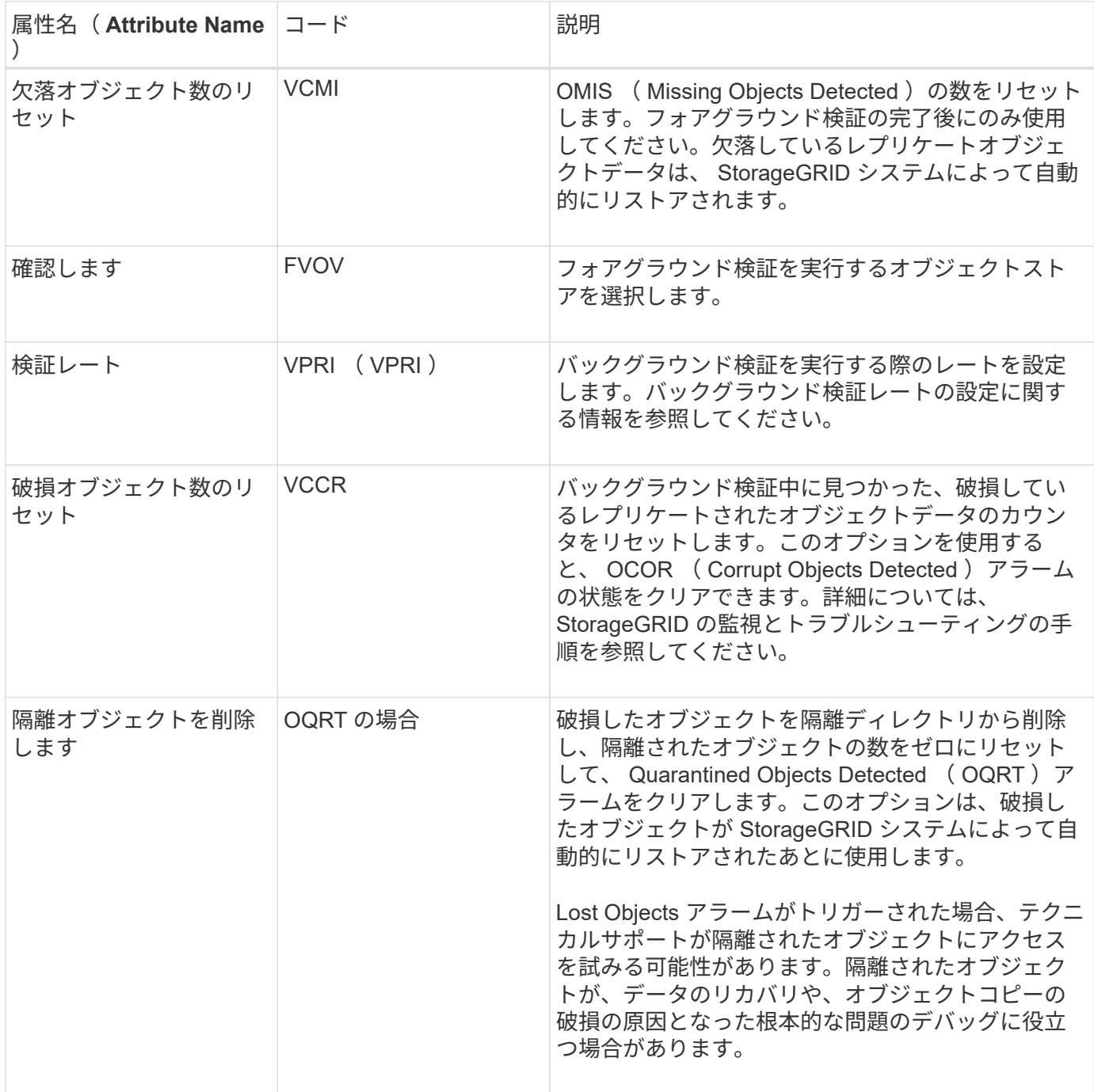

### **LDR>** イレイジャーコーディング

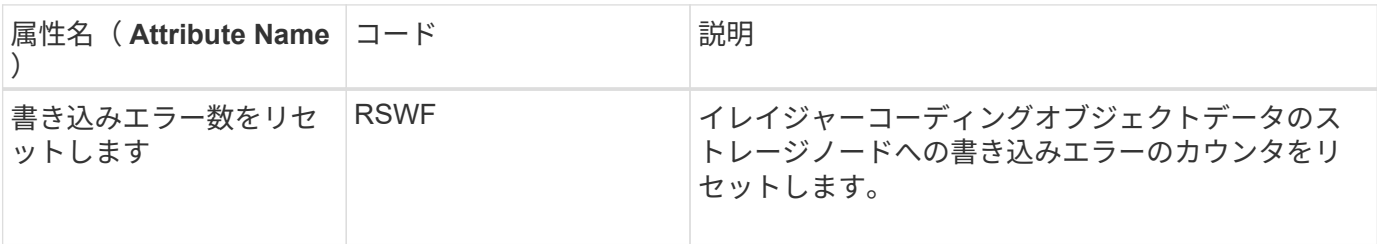

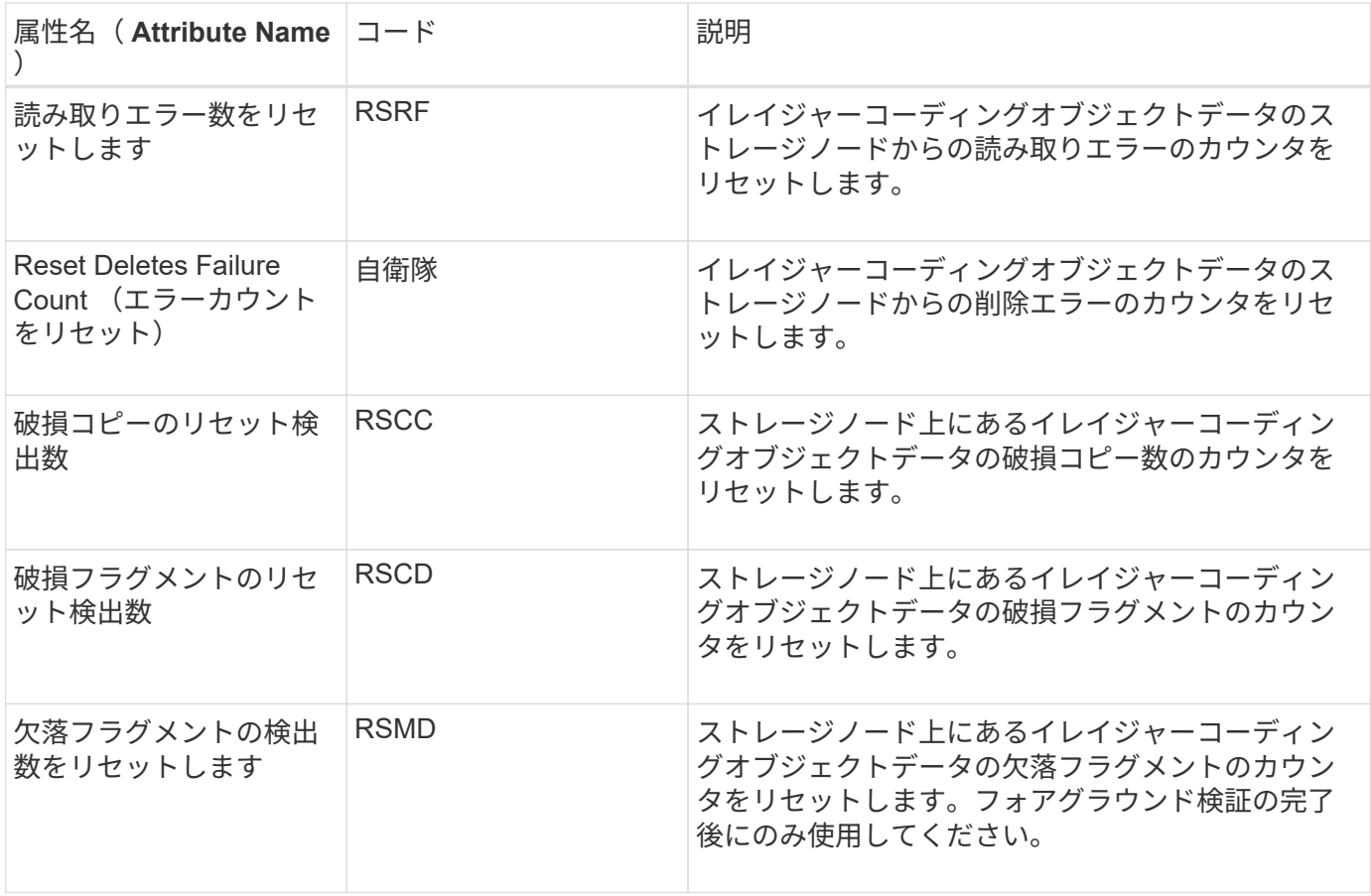

### **LDR > Replication** の順に選択します

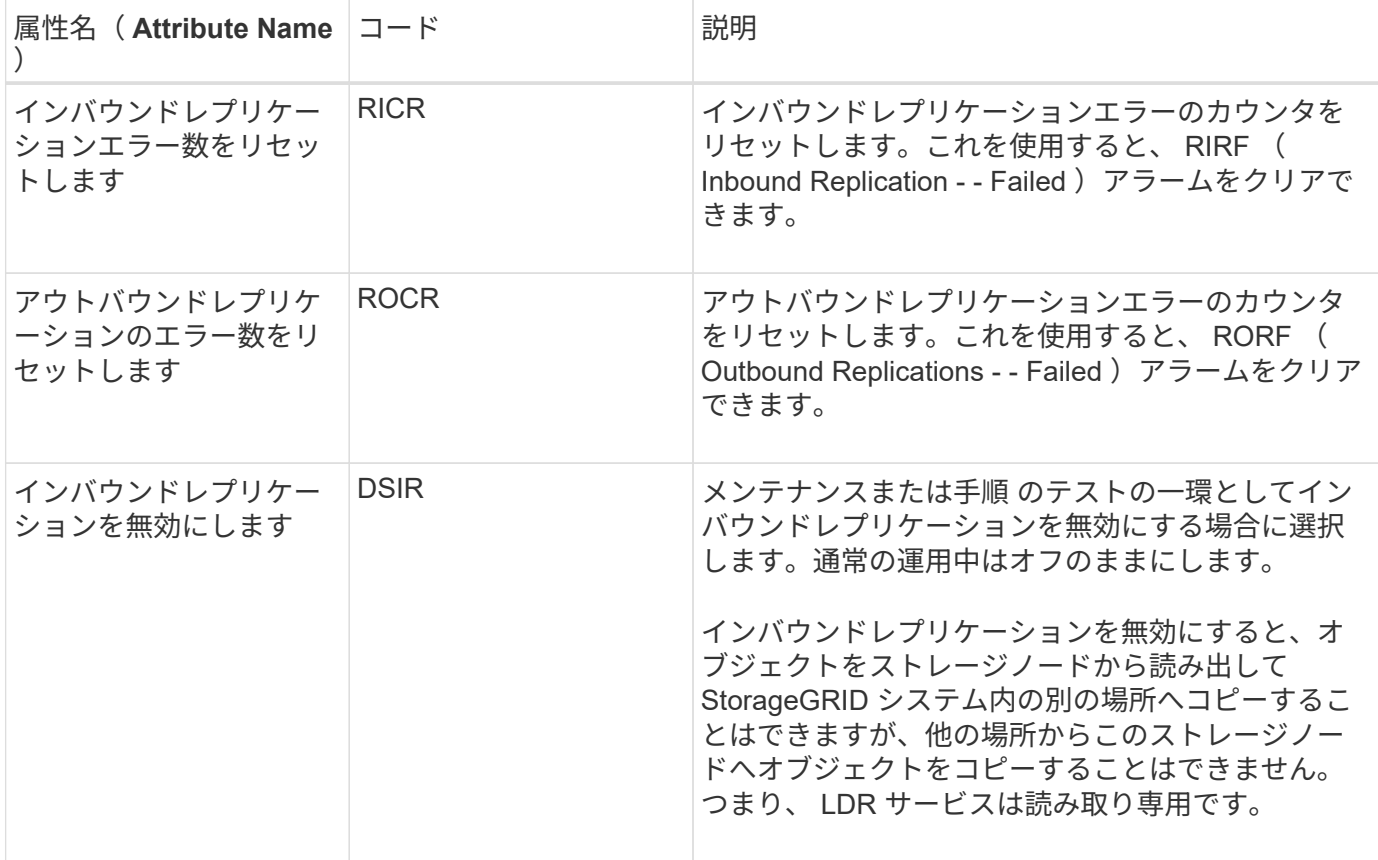

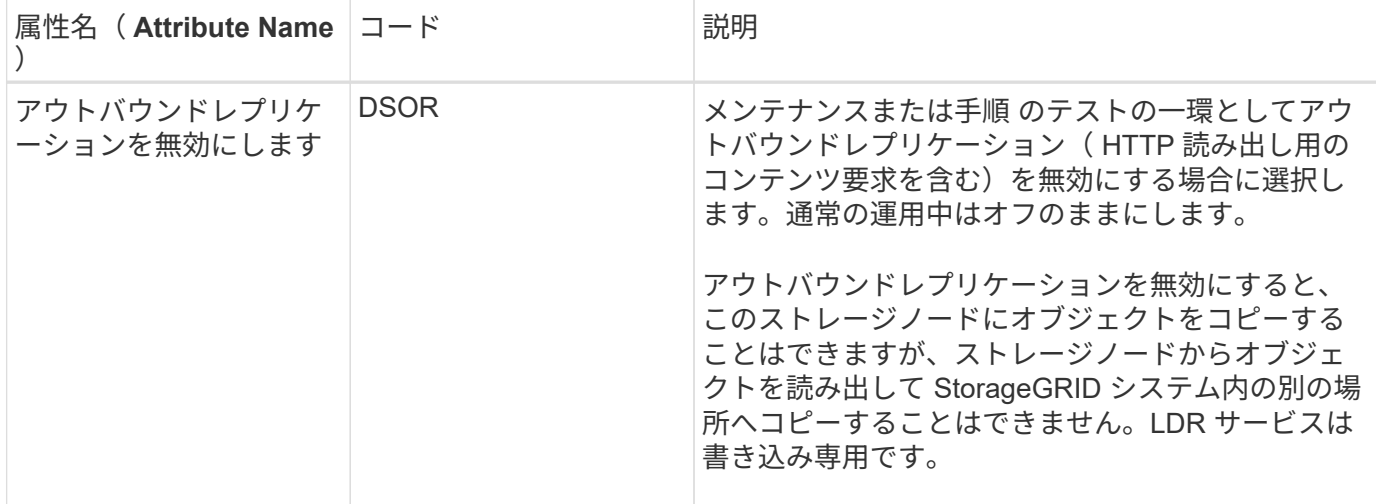

#### 関連情報

["](https://docs.netapp.com/ja-jp/storagegrid-115/monitor/index.html)[トラブルシューティングを監視します](https://docs.netapp.com/ja-jp/storagegrid-115/monitor/index.html)["](https://docs.netapp.com/ja-jp/storagegrid-115/monitor/index.html)

### <span id="page-25-0"></span>容量が上限に達したストレージノードの管理

ストレージノードの容量が上限に達した場合は、新しいストレージを追加して StorageGRID システムを拡張する必要があります。ストレージボリュームの追加、スト レージ拡張シェルフの追加、ストレージノードの追加の 3 つのオプションがあります。

ストレージボリュームを追加しています

各ストレージノードは最大数のストレージボリュームをサポートします。定義されている最大値はプラットフ ォームによって異なります。ストレージノードのストレージボリュームが最大数より少ない場合は、ボリュー ムを追加して容量を増やすことができます。StorageGRID システムの拡張手順を参照してください。

ストレージ拡張シェルフの追加

SG6060 などの一部の StorageGRID アプライアンスストレージノードで、追加のストレージシェルフがサポ ートされます。拡張機能が最大容量まで拡張されていない StorageGRID アプライアンスがある場合は、スト レージシェルフを追加して容量を増やすことができます。StorageGRID システムの拡張手順を参照してくだ さい。

ストレージノードの追加

ストレージノードを追加してストレージ容量を増やすことができます。ストレージを追加する場合は、現在ア クティブな ILM ルールと容量の要件について慎重に検討する必要があります。StorageGRID システムの拡張 手順を参照してください。

#### 関連情報

["](https://docs.netapp.com/ja-jp/storagegrid-115/expand/index.html)[グリッドを](https://docs.netapp.com/ja-jp/storagegrid-115/expand/index.html)[展開](https://docs.netapp.com/ja-jp/storagegrid-115/expand/index.html)[します](https://docs.netapp.com/ja-jp/storagegrid-115/expand/index.html)["](https://docs.netapp.com/ja-jp/storagegrid-115/expand/index.html)

Copyright © 2024 NetApp, Inc. All Rights Reserved. Printed in the U.S.このドキュメントは著作権によって保 護されています。著作権所有者の書面による事前承諾がある場合を除き、画像媒体、電子媒体、および写真複 写、記録媒体、テープ媒体、電子検索システムへの組み込みを含む機械媒体など、いかなる形式および方法に よる複製も禁止します。

ネットアップの著作物から派生したソフトウェアは、次に示す使用許諾条項および免責条項の対象となりま す。

このソフトウェアは、ネットアップによって「現状のまま」提供されています。ネットアップは明示的な保 証、または商品性および特定目的に対する適合性の暗示的保証を含み、かつこれに限定されないいかなる暗示 的な保証も行いません。ネットアップは、代替品または代替サービスの調達、使用不能、データ損失、利益損 失、業務中断を含み、かつこれに限定されない、このソフトウェアの使用により生じたすべての直接的損害、 間接的損害、偶発的損害、特別損害、懲罰的損害、必然的損害の発生に対して、損失の発生の可能性が通知さ れていたとしても、その発生理由、根拠とする責任論、契約の有無、厳格責任、不法行為(過失またはそうで ない場合を含む)にかかわらず、一切の責任を負いません。

ネットアップは、ここに記載されているすべての製品に対する変更を随時、予告なく行う権利を保有します。 ネットアップによる明示的な書面による合意がある場合を除き、ここに記載されている製品の使用により生じ る責任および義務に対して、ネットアップは責任を負いません。この製品の使用または購入は、ネットアップ の特許権、商標権、または他の知的所有権に基づくライセンスの供与とはみなされません。

このマニュアルに記載されている製品は、1つ以上の米国特許、その他の国の特許、および出願中の特許によ って保護されている場合があります。

権利の制限について:政府による使用、複製、開示は、DFARS 252.227-7013(2014年2月)およびFAR 5252.227-19(2007年12月)のRights in Technical Data -Noncommercial Items(技術データ - 非商用品目に関 する諸権利)条項の(b)(3)項、に規定された制限が適用されます。

本書に含まれるデータは商用製品および / または商用サービス(FAR 2.101の定義に基づく)に関係し、デー タの所有権はNetApp, Inc.にあります。本契約に基づき提供されるすべてのネットアップの技術データおよび コンピュータ ソフトウェアは、商用目的であり、私費のみで開発されたものです。米国政府は本データに対 し、非独占的かつ移転およびサブライセンス不可で、全世界を対象とする取り消し不能の制限付き使用権を有 し、本データの提供の根拠となった米国政府契約に関連し、当該契約の裏付けとする場合にのみ本データを使 用できます。前述の場合を除き、NetApp, Inc.の書面による許可を事前に得ることなく、本データを使用、開 示、転載、改変するほか、上演または展示することはできません。国防総省にかかる米国政府のデータ使用権 については、DFARS 252.227-7015(b)項(2014年2月)で定められた権利のみが認められます。

#### 商標に関する情報

NetApp、NetAppのロゴ、<http://www.netapp.com/TM>に記載されているマークは、NetApp, Inc.の商標です。そ の他の会社名と製品名は、それを所有する各社の商標である場合があります。